#### **Winter 2022**

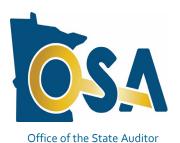

#### CTAS Newsletter

### Small City & Town Accounting System (CTAS)

#### **Inside this issue:**

| CTAS 2022 Released       | 1        |
|--------------------------|----------|
| 1099-MISC and 1099-NEC   |          |
| Forms                    | 1        |
| CTAS 2022 Update         |          |
| Enhancements             | 2        |
| CTAS 2022 Tax Tables     | 3        |
| CTAS File Submissions    | 3        |
| CTAS Known Issues        | 4        |
| Using CTAS Chart of      |          |
| Accounts and the Wizard  |          |
| Tool                     | 4        |
| CTAS User Manual         | <u>5</u> |
| SAFES Usernames and      |          |
| Passwords                | <u>5</u> |
| Electronic Fund Transfer |          |
| Payments                 | 6        |
| Audit Requirements for   |          |
| Cities and Towns         | 6        |
| Reminder: Report         |          |
| Change of Officers       | 6        |
| How to Receive CTAS      |          |
| Information              | 7        |
| Contact Us at Your       |          |
| Convenience              | 7        |

#### CTAS 2022 Released

The Office of the State Auditor (OSA) is pleased to announce that CTAS 2022 is now available through the State Auditor's Form Entry System (SAFES).

CTAS 2022 includes the ability to print 1099-NEC and 1099-MISC forms, 2022 tax tables, and updates to the Cash Basis Reporting Form and Schedule 6 Report—Statement of Indebtedness.

If your entity purchased CTAS there is no additional cost to download and use CTAS 2022.

Before downloading CTAS 2022, please check to make sure your computer has Microsoft Windows 8, 8.1, 10 or 11 and that all updates have been installed. The minimum computer requirements for CTAS 2022 are located on our CTAS webpage at: <a href="https://www.osa.state.mn.us/media/imugbrbb/ctas-computer-requirements-1-2022.pdf">https://www.osa.state.mn.us/media/imugbrbb/ctas-computer-requirements-1-2022.pdf</a>.

To download CTAS 2022, log into SAFES at: <a href="https://safes.osa.state.mn.us/Default/Login">https://safes.osa.state.mn.us/Default/Login</a> and click on the CTAS tab.

Review and choose the CTAS download most appropriate for your entity (Web or Offline installer) based on the descriptions provided. If you do not have SAFES access, please send an e-mail to: <a href="mailto:SAFES@osa.state.mn.us">SAFES@osa.state.mn.us</a>.

Written instructions for downloading and installing CTAS 2022 from SAFES can be found at:

https://www.osa.state.mn.us/media/sdnpng3n/july-2021-generic-instructions-for-ctas-full-and-update-installations-final.pdf.

#### 1099-MISC and 1099-NEC Forms

With changes to the 1099-MISC form and the reintroduction of the 1099-NEC form, certain account numbers and object codes will be needed to place data in the correct boxes on the forms. If you are going to use CTAS 2022, for the 2021 1099's, you may need to change 2021 account numbers and object codes so the correct information flows into the forms.

© 2022 Office of the State Auditor

An Equal Opportunity Employer

#### **CTAS Checks**

The vendors listed here offer checks that work with CTAS. They also offer window envelopes for mailing checks printed with CTAS. The OSA does not recommend vendors, but offers this resource for your CTAS check printing needs.

Tammy & Shaun Stottler
American Solutions for
Business
19562 Halwood Road
Glenwood, MN 56334
Phone: (320) 634-3344
Fax: (320) 634-0287
tstottle@americanbus.com

Amanda Kramer
American Solutions for
Business
11963 State Highway 9
Herman, MN 56248
Phone: (320) 763-5535
akramer@americanbus.com

Lonny Duenow Victor Lundeen Corp. 126 W. Lincoln Avenue Fergus Falls, MN 56537 Phone: (218) 736-5433 Phone: (800) 346-4870 lonny@victorlundeens.com

Bob Closser Government Forms & Supplies 390 E. Tyrone Street Le Center, MN 56057 Phone: (844) 224-3338 bclosser@frontiernet.net

#### Form 1099-MISC:

#### Box 1:

Fund number (range 100-899), account number (range 41900-46999, 49001-49299, 49400-49999), and object code (range 411-419).

#### Box 2:

Fund number (range 100-899), account number 41903, and object code (range 300-319, 430-499, 801-809, 811-899).

#### Box 3:

Fund number (range 100-899), account number 41904, and object code (range 300-319, 430-499, 801-809, 811-899).

#### Box 10:

Fund number (range 100-899), account number 41615, and object code (range 300-319, 430-499, 801-809, 811-899).

#### **Form 1099-NEC:**

#### Box 1:

Fund number (range 100-899), account number (range 41001-41614, 41616-41899, 41901-41902, 41905-41999, 42001-46999, 49001-49299, 49400-49999), and object code (range 300-319).

If you are going to run the 20211099-MISC and 1099-NEC forms using CTAS 2022, we recommend you review the CTAS Review Procedures for 2021 1099-NEC and 1099-MISC Forms document available on the CTAS webpage at: <a href="https://www.osa.state.mn.us/media/eack2m4y/review-procedure-for-2021-1099-forms.pdf">https://www.osa.state.mn.us/media/eack2m4y/review-procedure-for-2021-1099-forms.pdf</a>.

#### **CTAS 2022 Update Enhancements**

This year, CTAS 2022 includes the following fixes and feature requests:

#### Payroll Module:

• Added ability to delete an employee (not tied to an entry).

#### Reports Module:

- 1099-MISC: edited to current format.
- 1099-NEC: report added.
- Schedule 6-Statement of Indebtedness: Report will no longer display retired debt.
- Net Pay Account Distribution report: Set to universal number to eliminate rounding of data in report.

Office of the State Auditor - Government Information Division (GID) CTAS Help:

Webpage: <a href="https://www.osa.state.mn.us/training-guidance/guidance/ctas/">https://www.osa.state.mn.us/training-guidance/guidance/ctas/</a>
Phone: (651) 296-6262 Fax: (651) 296-4755 Email: <a href="mailto:cTAS@osa.state.mn.us">CTAS@osa.state.mn.us</a>

# The CTAS Helpline is Available to Help You

Call, fax, or e-mail your CTAS questions. If no one is available immediately, we will respond the next business day.

Call:

(651) 296-6262

Fax:

(651) 296-4755

E-mail:

CTAS@osa.state.mn.us

Cash Basis Reporting Form:

- Revenues Section: Added line 17 (Coronavirus Relief Funds) and line 47 (Charges for Services Housing and Economic Development).
- Expenditures Section: Mapped account number 49101 (Judgements and Losses) to line 3 Other General Government.
- Cash Section: Added Debt Services, Capital Projects and Proprietary Fund report headings.

You can also review these feature enhancements on our Corrected Issue page: <a href="https://www.osa.state.mn.us/training-guidance/guidance/ctas-sub-pages/ctas-version-2022-feature-enhancements/">https://www.osa.state.mn.us/training-guidance/guidance/ctas-sub-pages/ctas-version-2022-feature-enhancements/</a>.

#### **CTAS 2022 Tax Tables**

The 2022 payroll tax tables are available on the CTAS webpage at: <a href="https://www.osa.state.mn.us/training-guidance/guidance/ctas/">https://www.osa.state.mn.us/training-guidance/guidance/ctas/</a>.

The 2022 tax tables are already included in CTAS 2022. If you are using another version of CTAS and need to import the 2022 tax tables, they can be imported into the CTAS program by two methods:

- 1) Import from the OSA website
- 2) Import from file

See Chapter 15, Tax Tables in the CTAS User Manual for detailed instructions at: <a href="https://www.osa.state.mn.us/media/yfhbpnd3/ctasv8usermanualchapter15.pdf">https://www.osa.state.mn.us/media/yfhbpnd3/ctasv8usermanualchapter15.pdf</a>.

#### **CTAS File Submissions**

Only submissions from CTAS Versions 2020, 2021, and 2022 will be accepted. The OSA does not provide support for CTAS Version 7 or older versions prior to CTAS 2020 and will not accept year-end financial reporting forms prepared with these versions. If you are still using Version 7 or a version prior to CTAS 2020, you will need to either upgrade to the most current version of CTAS or download the Local Government Reporting Form for 2021 from SAFES.

CTAS Version 7 users, who have not purchased CTAS Version 8, or higher versions, and want to submit the year-end financial reporting forms via CTAS, must purchase an upgrade. CTAS Version 8, or higher version users, do not need to purchase the upgrade. They can log into SAFES and install CTAS 2022. Order forms for CTAS are available on our website at:

https://www.osa.state.mn.us/media/jvsjxyv5/ctas order form.pdf.

# Important Reporting Dates:

#### Due March 31st:

Town Financial
Reporting Form –
Cash Basis of
Accounting or CTAS
State Auditor Data
File

City Financial
Reporting Form –
Cash Basis of
Accounting or CTAS
State Auditor Data
File

City Financial
Statements Audited or
Unaudited – Cash
Basis of Accounting

Documents with instructions for downloading and installing CTAS can be found at: <a href="https://www.osa.state.mn.us/training-guidance/guidance/ctas-sub-pages/ctas-getting-started/">https://www.osa.state.mn.us/training-guidance/guidance/ctas-sub-pages/ctas-getting-started/</a>.

**IMPORTANT:** Remember to back up your data using an external storage device such as a USB thumb drive or CD before upgrading your CTAS system. Step-by-step instructions for backing up CTAS data can be found in Chapter 10 (pages 10-14 and 10-15) of the CTAS User Manual on the OSA's website at: <a href="https://www.osa.state.mn.us/media/a4fdlzoo/ctasv8usermanualchapter10.pdf">https://www.osa.state.mn.us/media/a4fdlzoo/ctasv8usermanualchapter10.pdf</a>.

#### **CTAS Known Issues**

The Known Issues webpage is a current list of known CTAS issues identified by CTAS users. After each issue, you'll find a suggested temporary solution to the issue. At least once a year, we work toward fixing the known issues.

We encourage you to visit this page on our website regularly as you continue to use CTAS to see if any new issues have been added. The link to the CTAS Known Issues webpage is: <a href="https://www.osa.state.mn.us/training-guidance/guidance/ctas-sub-pages/ctas-2022-known-issues/">https://www.osa.state.mn.us/training-guidance/guidance/ctas-sub-pages/ctas-2022-known-issues/</a>.

If you discover any issues that are not currently listed, please submit them to <a href="mailto:ctas@osa.state.mn.us">ctas@osa.state.mn.us</a>. We will work to correct these issues in the next CTAS update.

Step-by-step instructions and screenshots for using the Wizard to set up new Funds, Accounts, and Object Codes are located in Chapter 8 of the CTAS Manual (see pages 8-7, 8-21, and 8-34), which can be found at:

https://www.osa.state.mn.us/media/soeduyzs/ctasv8usermanualchapter08.pdf.

### Using CTAS Chart of Accounts and the Wizard Tool

The OSA recommends that all CTAS users follow the CTAS Chart of Accounts. The Chart of Accounts can be located under the "CTAS Documents" heading on the CTAS page of the OSA website at: <a href="https://www.osa.state.mn.us/training-guidance/guidance/ctas/">https://www.osa.state.mn.us/training-guidance/guidance/ctas/</a>. Using the CTAS Chart of Accounts provides that the correct fund, account, and object codes will flow into the State Auditor Data File when submitted to the OSA. The CTAS Chart of Account numbers are mapped into the State Auditor Data File. Ultimately, this means that the OSA will receive the correct numbers from each entity.

CTAS makes it easy to add a Fund, Account Number, and/or Object Code by using the program's "Wizard". The Wizard is a tool in the program that asks a

Office of the State Auditor - Government Information Division (GID) CTAS Help:

Webpage: <a href="https://www.osa.state.mn.us/training-guidance/guidance/ctas/">https://www.osa.state.mn.us/training-guidance/guidance/ctas/</a>
Phone: (651) 296-6262 Fax: (651) 296-4755 Email: <a href="mailto:cTAS@osa.state.mn.us">CTAS@osa.state.mn.us</a>

# Important Reporting Dates:

Due June 30th:

Town Financial
Reporting Form – in
Accordance with
Generally Accepted
Accounting Principles
(GAAP)

Town Audited
Financial Statements –
GAAP Basis of
Accounting

City Financial
Reporting Form –
GAAP Basis of
Accounting

City Audited Financial Statements – GAAP Basis of Accounting series of questions, then generates a Fund Number, Account Number, or Object Code. Be sure to refer to the CTAS Chart of Accounts before creating new Funds, Accounts, or Object Codes.

Step-by-step instructions and screenshots for using the Wizard to set up new Funds, Accounts, and Object Codes are located in Chapter 8 of the CTAS Manual (see pages 8-7, 8-21, and 8-34), which can be found at:

https://www.osa.state.mn.us/media/soeduyzs/ctasv8usermanualchapter08.pdf.

#### **CTAS User Manual**

Most questions we receive from users can be quickly answered in the CTAS User Manual. The Manual includes step-by-step instructions and screenshots. The CTAS User Manual is available on our website at:

https://www.osa.state.mn.us/training-guidance/guidance/ctas-sub-pages/ctas-user-manual/.

The Manual includes chapters on setting up CTAS, the Accounting Modules (Receipts, Claims, Disbursements, Budget, Financial Reports, Chart of Accounts, Administration, etc.), Payroll, Investments, Indebtedness, and Program Support.

#### **SAFES** Usernames and Passwords

We want to thank all of the entities who use the State Auditor's Form Entry System (SAFES) to download and submit their forms and documents to the OSA. If you are a SAFES user, here are helpful hints when using SAFES:

- Each SAFES user must have a username and password. Others should not know or use your password. If you need a SAFES username, please send an e-mail to <a href="SAFES@osa.state.mn.us">SAFES@osa.state.mn.us</a> with your entity name, your name, position, public mailing address, phone number, and e-mail address. We will e-mail you your username so you can setup a password.
- Your SAFES e-mail address or username can be used to reset passwords. For security, you should use an e-mail address that only you have access to. You should not use a shared e-mail address such as an entity's e-mail address as your SAFES e-mail.

The contact information you provide to us is considered public. The OSA will be required to provide your contact information if a data request is made for it. Please keep this in mind when choosing the contact information you provide to us.

#### Page 6

#### State Auditor's E-Update

The State Auditor's E-*Update provides* information and highlights events related to local government financial activities, including CTAS and reporting.

*The E-Update is* emailed each week.

To view past *E-Updates or to sign* up as a subscriber,, go

https://www.osa.state. mn.us/news/updates/eupdates/

*Once you are there,* use the "Sign-up for the State Auditor's E-Update" link to signup.

#### **Electronic Fund Transfer Payments**

Some local governments receive multiple Electronic Fund Transfer (EFT) payments from the State. The payments are generated by Minnesota Management & Budget (MMB).

Each local government can log into MMB's website to view EFT payment information. Local governments can also sign up for e-mail alerts indicating when payments are made, the amounts, and the type of payment. The MMB EFT phone number is 651-201-8106, and their e-mail is: <u>efthelpline.mmb@state.mn.us</u>.

There are many benefits to receiving electronic fund payments from the State, including ensuring that checks do not get lost or that you will not have to go out in a snowstorm to pick up or deposit a check. EFT's also eliminate the confusion over which year a deposit should be recorded.

#### **Audit Requirements for Cities and Towns**

Not all cities and towns have the same audit requirements. Audit requirements can vary depending on a variety of factors, including the population of the city or town, whether the clerk and treasurer positions are combined, and whether the city or town is above or below the current audit revenue threshold.

Please review audit requirements to make sure your entity is in compliance. Audit requirements can be found on the OSA website on the Frequently Asked Questions page: https://www.osa.state.mn.us/training-guidance/guidance/frequently-askedquestions/.

#### **Reminder: Report Change of Officers**

When the person filling the role of a Clerk, Treasurer, or Clerk/Treasurer for a local government changes, the local government is responsible for contacting the OSA to update this information as soon as possible. Reminder notices or other important information may not reach the correct individual if the change is not reported.

To report a change of officers, send an e-mail to gid@osa.state.mn.us. In the subject line, please put "Change in Contact Information" and provide us with only work/public contact information, such as e-mail, mailing address, and telephone number.

Webpage: https://www.osa.state.mn.us/training-guidance/guidance/ctas/ Phone: (651) 296-6262 Fax: (651) 296-4755 Email: CTAS@osa.state.mn.us

#### **How to Receive CTAS Information**

Since 1999, the CTAS Newsletter has provided information and updates pertaining to the CTAS program. We will continue to provide CTAS updates through our Newsletter but we will also be adding CTAS information in the State Auditor's E-Updates when relevant. The E-Update is sent to subscribers weekly and allows us to communicate pertinent information regarding CTAS faster and more frequently to users. To sign up for the E-Update, click on the link below to register: https://www.osa.state.mn.us/news/updates/e-updates/. Once on the State Auditor's E-Update page, select the "Sign-up for the State Auditor's E-Update" link to begin receiving the E-Update.

We will continue to e-mail CTAS users directly for future releases as well as communicate releases in the CTAS Newsletters and the E-Update.

Another great source of information is the OSA's CTAS webpage. This webpage contains everything you need to know about CTAS. The CTAS webpage is located at: https://www.osa.state.mn.us/training-guidance/guidance/ctas/.

#### **Contact Us at Your Convenience**

A number of CTAS users conduct town or city business in the evening or on weekends when the CTAS Helpline is not available. By using the CTAS e-mail, CTAS@osa.state.mn.us, a response to your question will generally be sent to you the next business day.

Also, the CTAS page on the OSA website is accessible 24/7 that may help answer your questions. To view the page, please go to: https://www.osa.state.mn.us/training-guidance/guidance/ctas/.

Webpage: https://www.osa.state.mn.us/training-guidance/guidance/ctas/ Phone: (651) 296-6262 Fax: (651) 296-4755 Email: CTAS@osa.state.mn.us